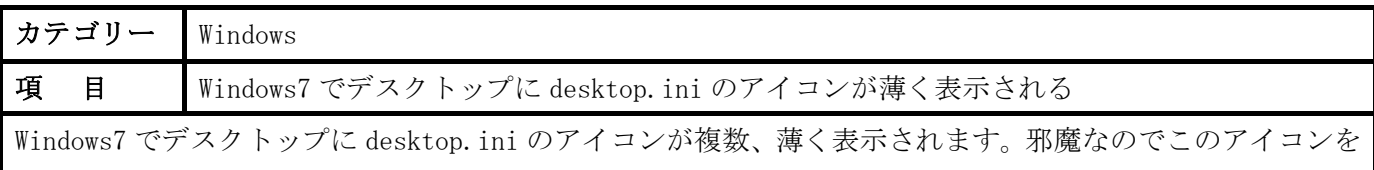

## 消す方法はありますか? 削除してもいいですか?

## 回 答:

- 以下の方法でアイコンを消すことができます。
- (1)「スタート」ボタンをクリックして「コントロール・パネル」をクリックします。
- (2)「コントロール・パネル」の「ツール」をクリックします。プルダウン・メニューの最下部に「フォル ダー・オプション」が表示されるのでここをクリックします。
- (3)「表示」タブをクリックします。
- (4)「詳細設定」の最下部の「保護されたオペレーティング システム ファイルを表示しない(推奨)」にチェ ックを入れます。

以上の処理で desktop.ini アイコンが消えます。